## **Die Philips Hue Bridge an Ihrem SMART HOME by hornbach Gateway anlernen:**

- **1.** Öffnen Sie die SMART HOME by hornbach App oder verwenden Sie die Browseranwendung unter [https://www.smarthomebyhornbach.at](https://www.smarthomebyhornbach.at/)
- 2. Klicken Sie auf das Plus-Symbol in der Ecke oben rechts und nachfolgend auf den Begriff "Gerät".

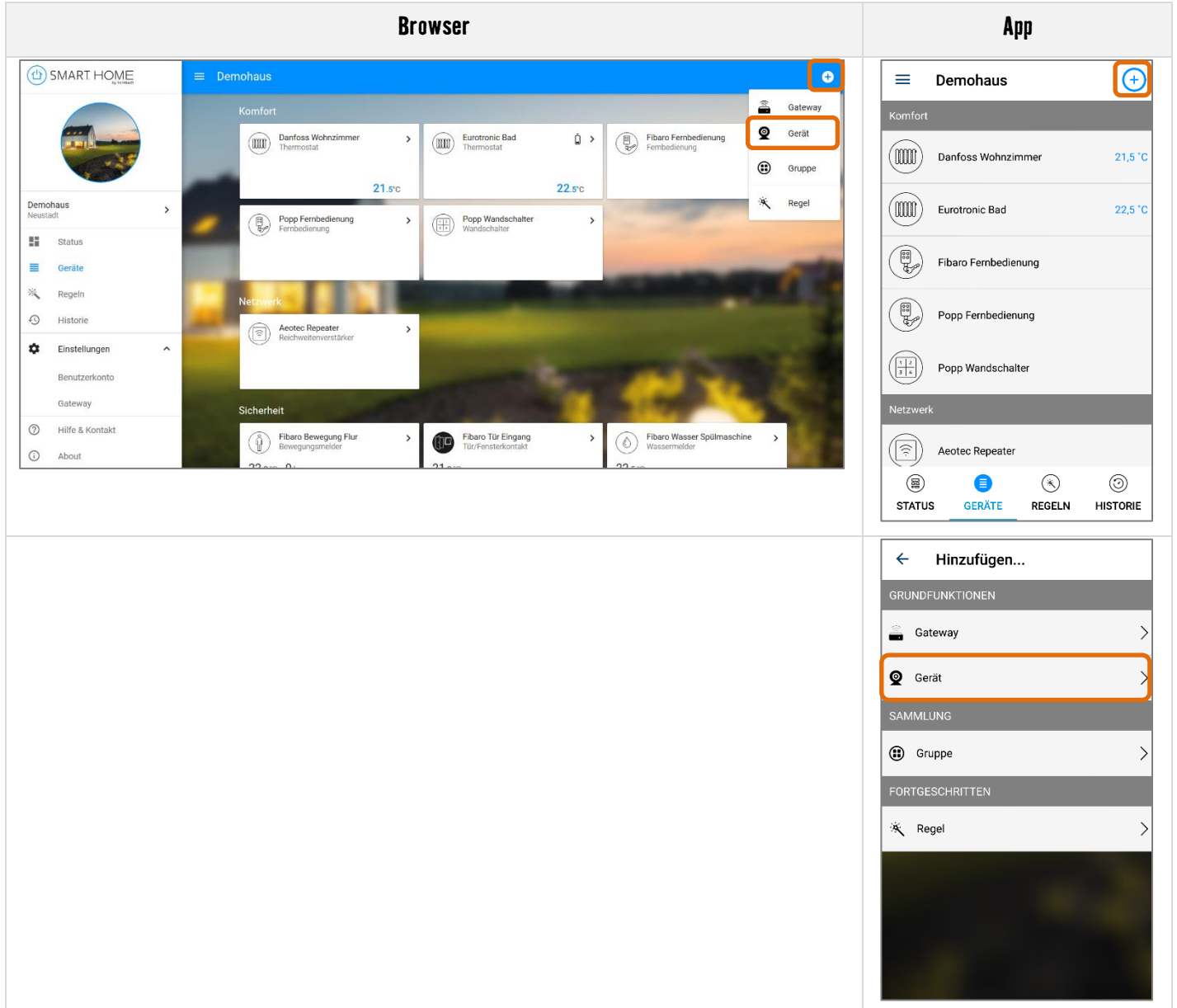

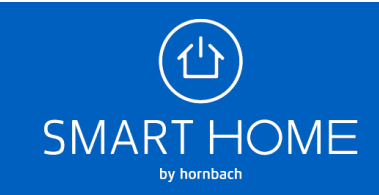

**3.** Wählen Sie die Philips Hue Bridge aus.

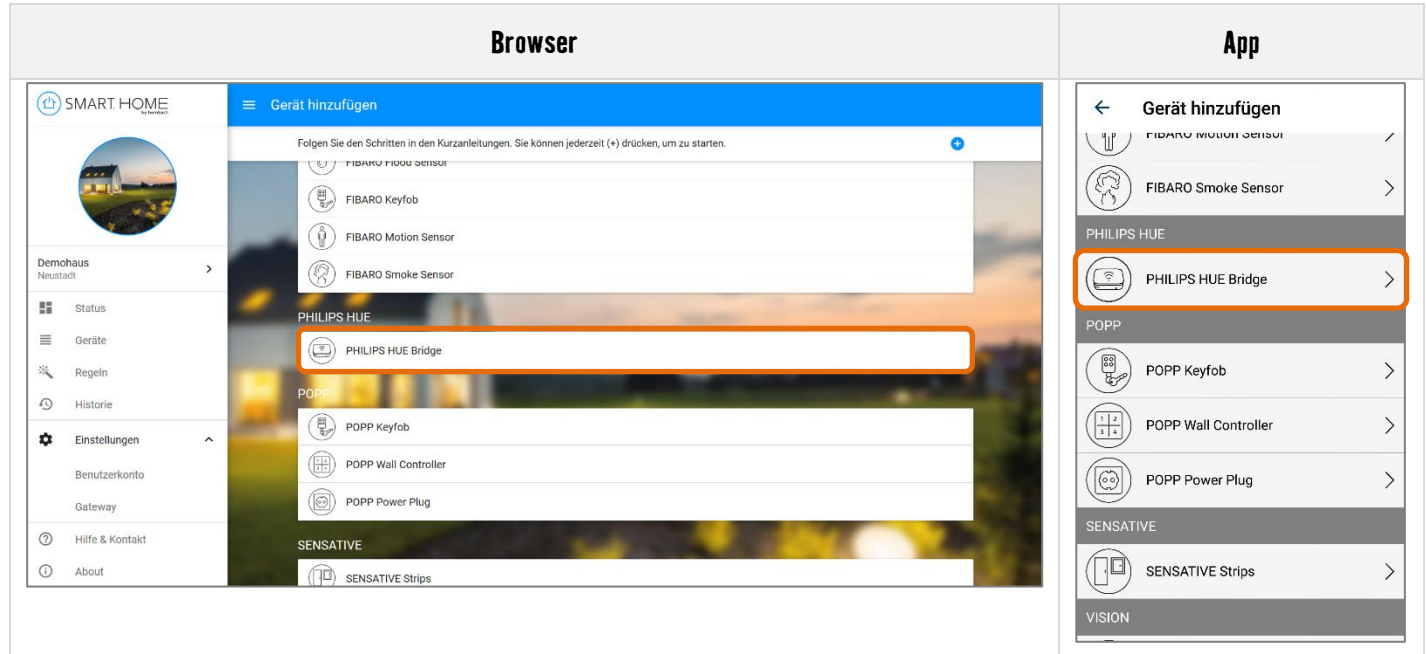

**4.** Folgen Sie den Schritten in der Anleitung. Falls Sie diese Schritte bereits kennen, können Sie das Gateway jederzeit in den Anlern-Modus versetzen, indem sie auf das Plus-Symbol drücken.

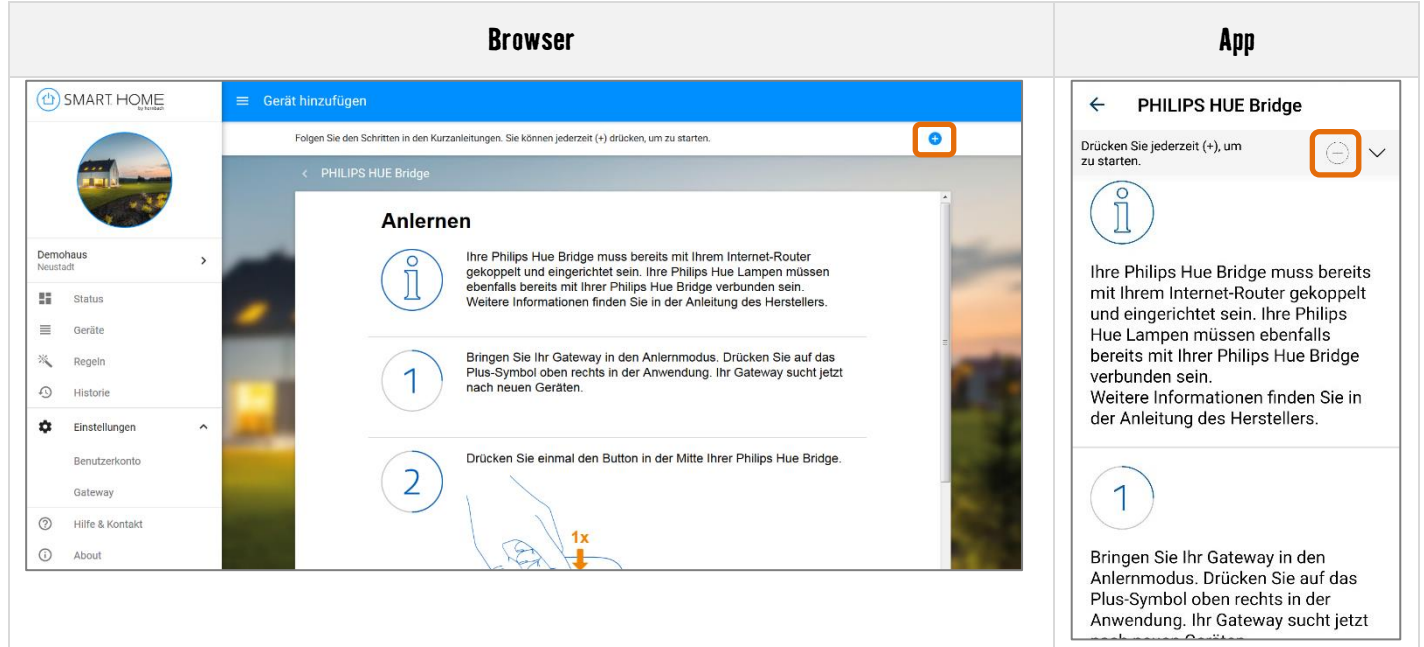

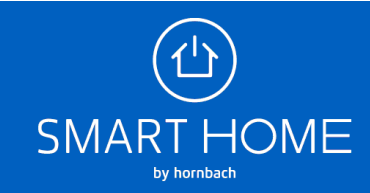

**5.** Alle Philips Hue Lampen, die mit Ihrer Philips Hue Bridge verbunden sind, werden jetzt Ihrem Gateway hinzugefügt.

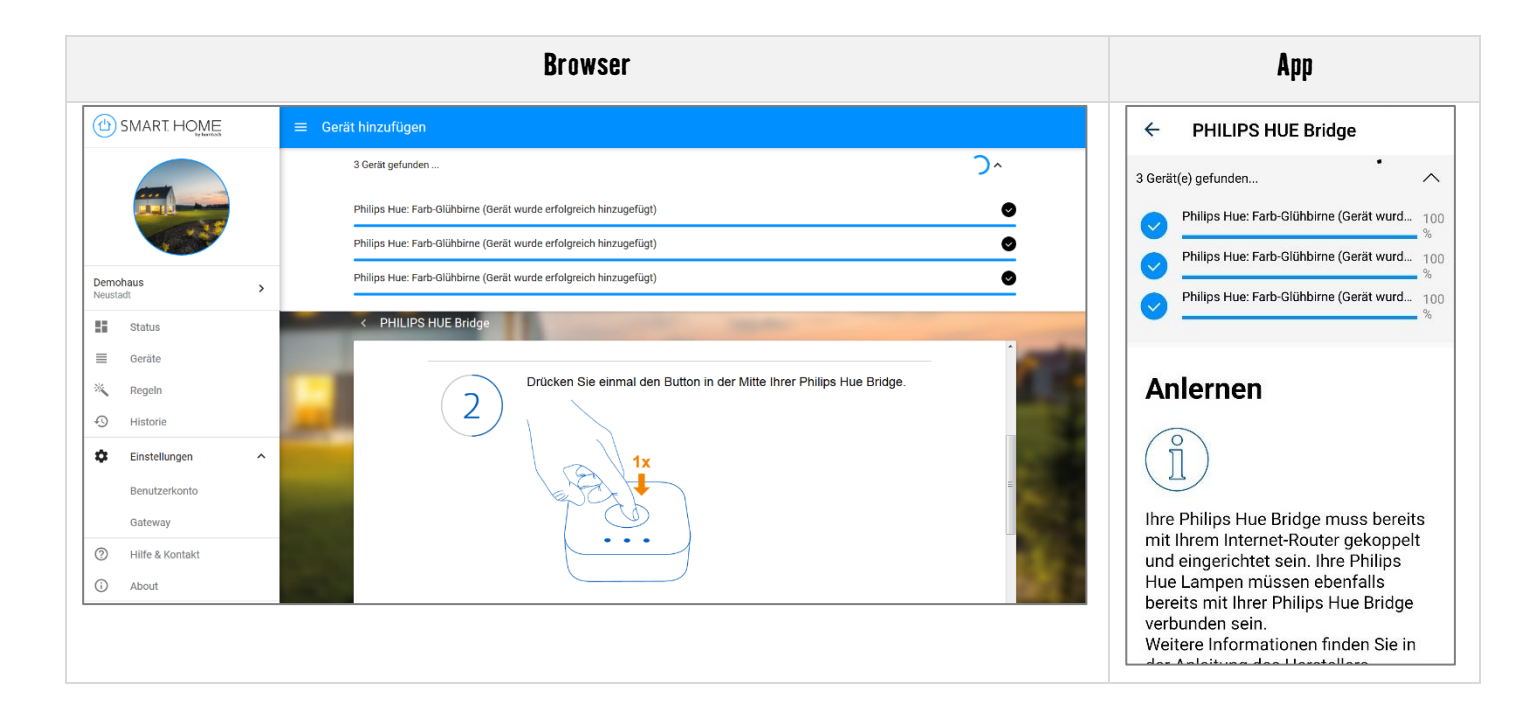

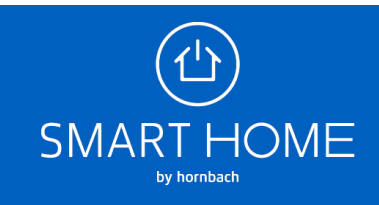

**6.** In der Geräteübersicht sehen Sie die hinzugefügten Lampen. Sie könne diese einzeln steuern oder in Gruppen zusammenfassen. Abhängig von dem Typ Ihrer Philips Hue Lampe, können Sie aus einer Vielzahl an Farb-, Dimm- und Farbtemperaturwerten wählen.

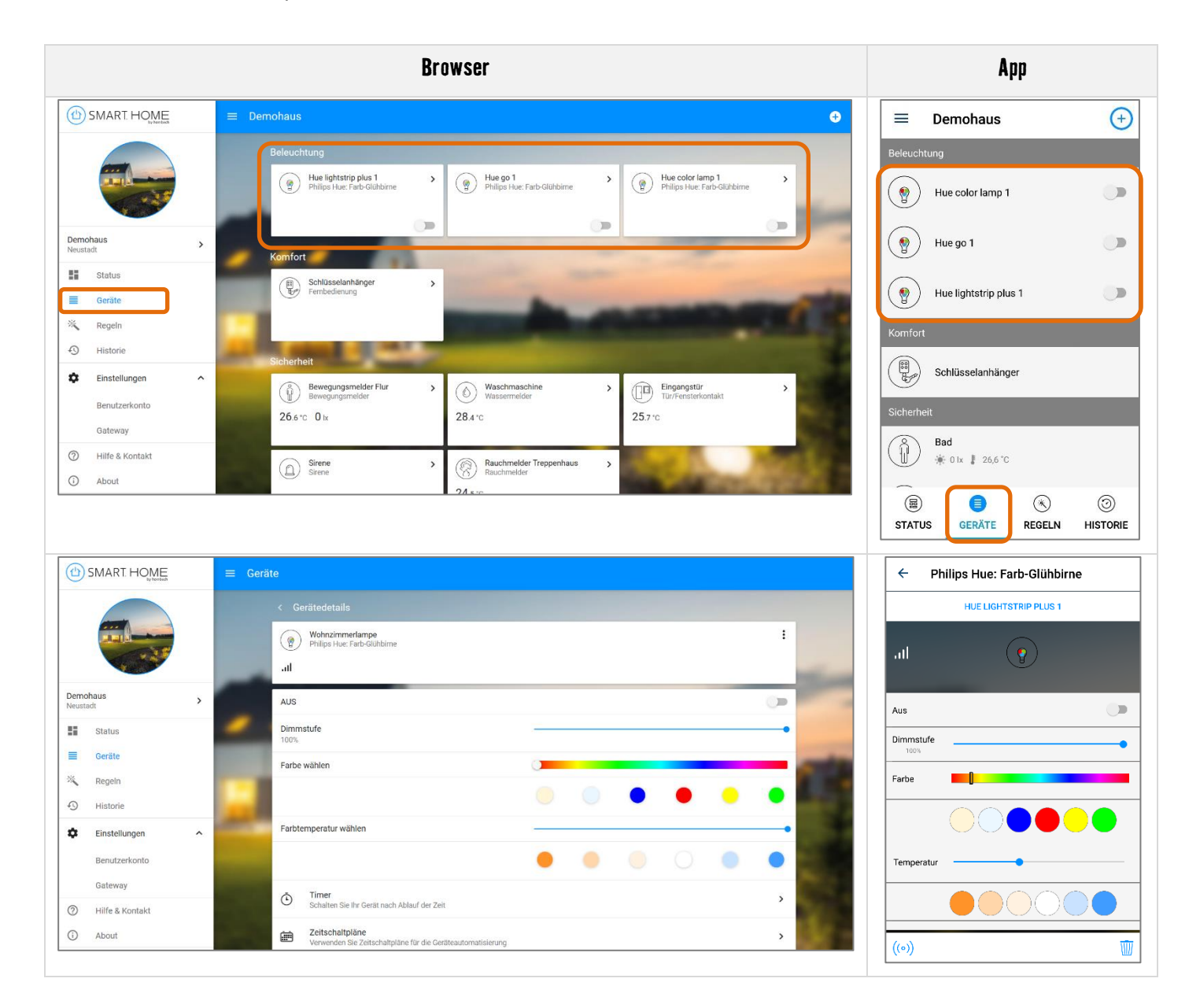

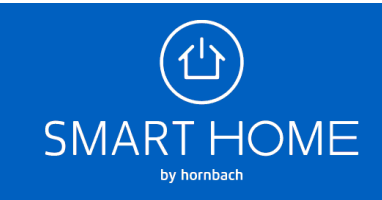

**7.** Wenn Sie die Lampen wieder entfernen möchten, wählen Sie den Menüpunkt Gateway bzw. Gateway bearbeiten aus und klicken Sie dann auf "Partner". Hier können Sie die Philips Hue Bridge von Ihrem Gateway entfernen. Mit der Bridge werden auch alle Lampen entfernt.

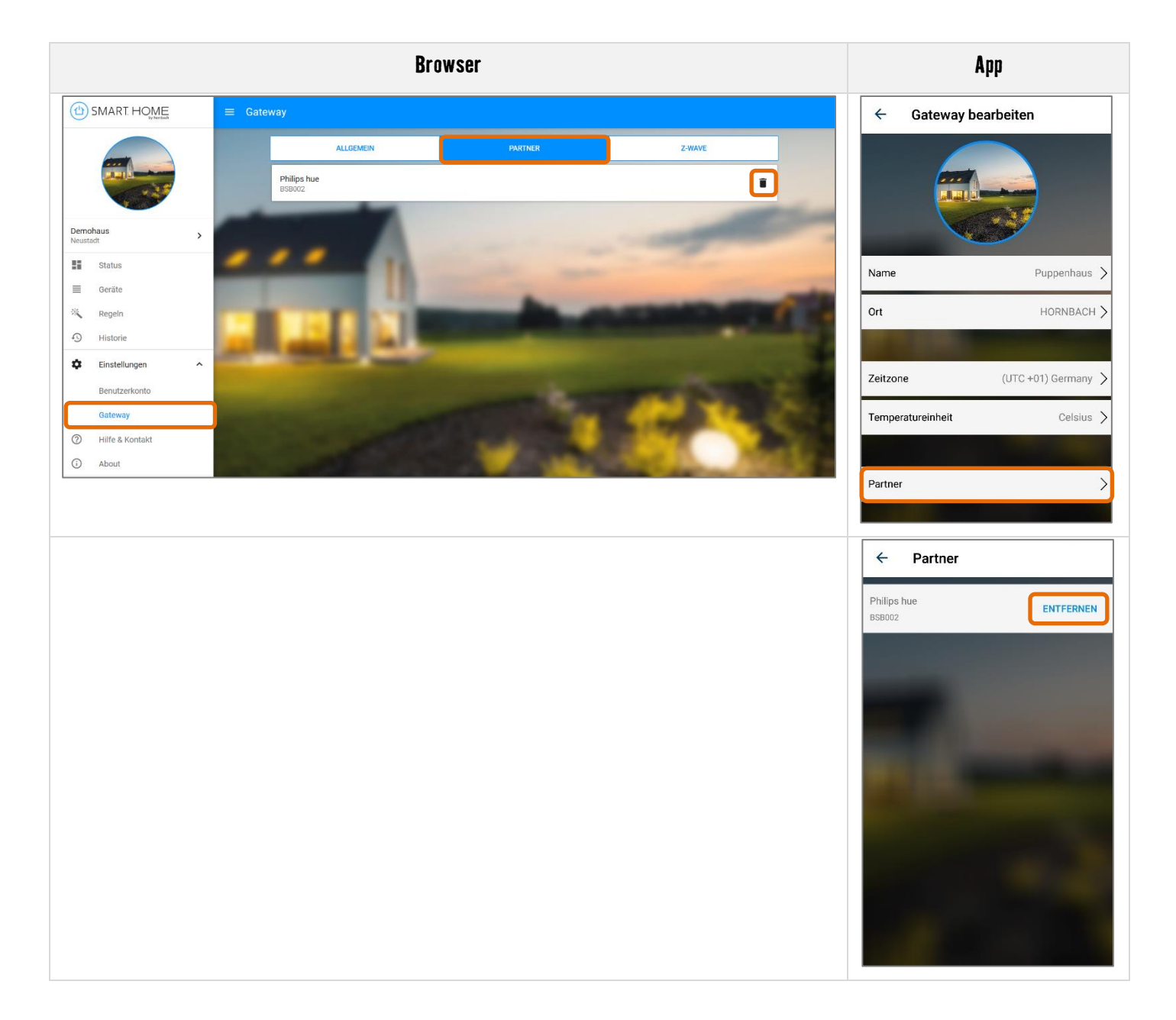

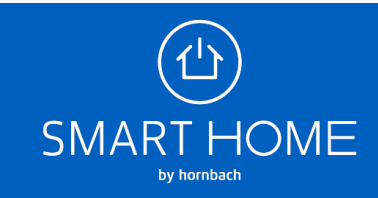